# **Desarrollo de módulos remotos para el PLC CUBLOC CB290**

### **Eduardo Tusa,**<sup>∗</sup> **Karina Salinas, Laurent Sass**

*Colegio de Ciencias e Ingeniería - El Politécnico, Universidad San Francisco de Quito Diego de Robles y Vía Interoceánica, Quito, Ecuador Autor principal/Corresponding author, e-mail: eduardo127@gmail.com*

Editado por/Edited by: R. Játiva, M.Sc. Recibido/Received: 08/22/2010. Aceptado/Accepted: 03/01/2011. Publicado en línea/Published on Web: 06/30/2011. Impreso/Printed: 06/30/2011.

#### **Abstract**

Modules implemented for the Programming Logic Controller (PLC) are communication units that act as an interface between field instruments and a PLC. This work focuses on the assembly of four remote modules and one signal converter module for the CUBLOC CB290 PLC. The first module is designed to perform the interface between the types J or K thermocouples and the PLC. The second module establishes the interface for the type PT100 Resistance Temperature Device (RTD). Both devices, thermocouple and RTD, are sensors used for measuring temperature, whose scales are very important for industries. The third module is designed to carry out the interface for an encoder which determines angular and linear lengths. The fourth module encompasses digital inputs and outputs in order to work using ON and OFF signals which execute commutation actions. The fifth module makes possible to convert voltage to current signals, or vice versa; and convert PWM to current or voltage signals. The first four remote modules form a network that is communicated to the PLC through the EIA485 communication standard, which allows a bus length up to 1200 meters. Additionally, the communication network uses the MODBUS protocol which is developed by means of programming in the PLC and the modules. This network is monitored using a SCADA system based on LabView.

**Keywords.** Signal converter, logic control, encoder, remote modules, CUBLOC CB290 PLC, type PT100 RTD, types J or K thermocouples.

#### **Resumen**

Los módulos desarrollados para el controlador lógico programable (PLC) son unidades de comunicación que cumplen la función de interface entre los instrumentos de campo y el dispositivo maestro SCADA. El presente trabajo está enfocado a la construcción de cuatro módulos remotos y un módulo convertidor de señales para el PLC CUBLOC CB290. El primer módulo está diseñado para realizar la interfaz entre la termocupla del tipo J o K y el PLC. El segundo módulo se constituye en la interfaz para el dispositivo de temperatura resistivo (RTD) del tipo PT100. Ambos dispositivos, la termocupla y el RTD, son sensores que permiten medir la temperatura a escalas que son muy importantes para las industrias. El tercer módulo está diseñado para soportar un encoder o codificador óptico del tipo incremental que determina longitudes tanto angulares como lineales. El cuarto módulo posee entradas y salidas digitales para trabajar con señales ON/OFF que realizan acciones de conmutación. El quinto módulo permite convertir señales de voltaje a corriente, o viceversa; o señales PWM a corriente o voltaje. Los cuatro primeros módulos remotos conforman una red que está comunicada al PLC mediante el estándar de comunicación EIA485 que logra transmitir y recibir información hasta una distancia de 1200 metros. Además, la red de comunicación utiliza el protocolo MODBUS que es implementado mediante programación tanto en el PLC como en los módulos. Esta red está monitoreada a través de un Sistema SCADA elaborado en el programa LabView.

**Palabras Clave.** Convertidor de señales, control lógico, encoder, módulos remotos, PLC CUBLOC CB290, RTD PT100, termocupla J o K.

## **Introducción**

La automatización reúne todas las teorías y tecnologías que persiguen sustituir el trabajo del hombre por el de una máquina [1]. Jon Stenerson define al sistema auto-

mático como el conjunto de equipos trabajando juntos para realizar tareas o producir un producto o una familia de productos sin la intervención del ser humano. [2]

En el panorama de los países desarrollados, muchos cen-

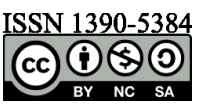

tros de investigación o industrias han optado por el camino de la automatización, o bien utilizan tecnología de automatización en alguna de sus actividades. Un ejemplo que ilustra la realidad europea es el Gran Colisionador de Hadrones, cuyas siglas en inglés: LHC (Large Hadron Collider), representa el más grande acelerador de partículas de alta energía conocido en el mundo.

Uno de los más grandes desafíos en la automatización del LHC fue, indudablemente; la criogenia, o refrigeración segura, para los magnetos superconductores que guían y aceleran los dos haces de partículas. Se utilizaron 15000 sensores y actuadores tolerantes a la radiación en la vecindad directa de los magnetos. [3]

El concepto de automatización está evolucionando rápidamente, debido al avance de la técnica dentro de las industrias. Por ejemplo, el sector petroquímico ha desarrollado el método de flujo continuo de producción, posible debido a la naturaleza de las materias primas utilizadas. En una refinería, el petróleo crudo entra en un punto y fluye por los conductores a través de dispositivos de destilación y reacción, a medida que va siendo procesada para obtener productos como la gasolina. Un conjunto de dispositivos controlados automáticamente, dirigidos por microprocesadores y supervisados por una computadora central, controla las válvulas, calderas y demás equipos, regulando así el flujo y las velocidades de reacción. [4]

En el Ecuador, la automatización aún es un desafío. Por un lado, el gobierno mantiene sus políticas restrictivas a las importaciones que afectarían unos 4300 millones de dólares según estadísticas de la OMC. [5] Estas políticas también se orientan en el aumento de los aranceles de los productos importados, lo cual incrementa el costo de adquirir productos tecnológicos. Por el otro lado, existe la idea de que, si automatizan los procesos industriales en fábricas y empresas, se eliminarían fuentes de empleo. [6] Frente a este escenario, es necesario soluciones que surjan del interior de nuestro país.

Por esta razón el presente proyecto quiere contribuir a la industria ecuatoriana mediante el diseño e implementación de cinco módulos para el PLC CUBLOC. Un PLC es el tipo más común de celdas controladoras que coordina todos los dispositivos dentro del sistema automático. El PLC es el cerebro de la celda y ha sido diseñado para la fácil manipulación de electricistas y técnicos. Se programa mediante un lenguaje llamado lógica de escalera.

No obstante, los PLCs fueron diseñados para controlar una simple máquina o un proceso. Los cambios en la industria han requerido una mayor capacidad. Además, el incremento de la velocidad de producción y la demanda para una calidad más alta; exige un control más cercano de los procesos industriales. Los fabricantes de PLC han añadido módulos que reúnen estos nuevos requerimientos. [2]

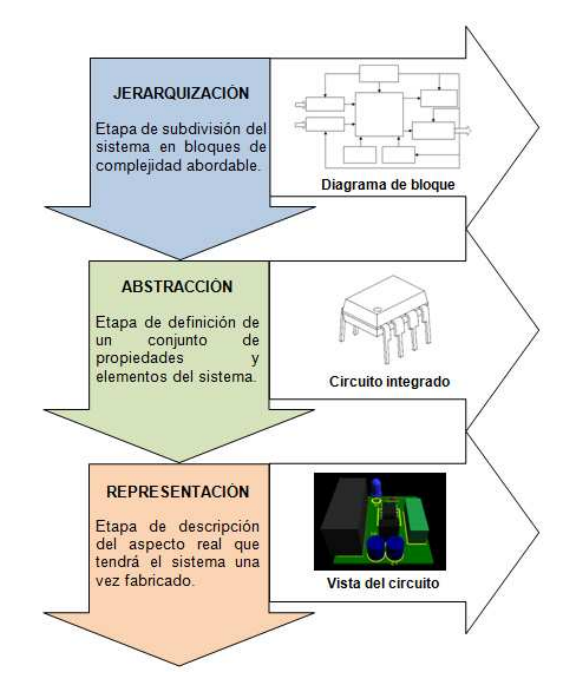

**Figura 1: Metodología para el diseño de los módulos remotos [7]**

Puesto que en el Ecuador no existe una empresa especializada en la construcción de módulos para PLC, el presente proyecto se enfoca a suplir este campo. Por esta razón, se propone la construcción de cinco módulos para el PLC CUBLOC. El primer módulo está diseñado para realizar la interfaz entre la termocupla del tipo J o K y el PLC. El segundo módulo se constituye en la interfaz para el RTD del tipo PT100. Ambos dispositivos, la termocupla y el RTD, son sensores que permiten medir la temperatura a escalas que son muy importantes para las industrias. El tercer módulo está diseñado para soportar un encoder o codificador óptico del tipo incremental que mide longitudes tanto angulares como lineales. El cuarto módulo posee entradas y salidas digitales para trabajar con señales ON/OFF y realizar acciones de conmutación. Estos cuatro primeros módulos están comunicados al PLC CUBLOC mediante una plataforma RS485 que utiliza el protocolo MODBUS. Finalmente, el quinto módulo permite convertir señales de voltaje a corriente, o viceversa; o señales PWM a corriente o voltaje.

Los beneficios de este proyecto radican en que estos módulos se convertirían en una alternativa para las industrias ecuatorianas que actualmente se encuentran automatizadas y desean ampliar sus procesos sin perder el control sobre las nuevas estaciones. Además, la idea de estos nuevos módulos es que se coticen a un buen precio en el mercado. De esta manera se reduciría el costo inicial de automatizar una empresa, lo cual es un impedimento a la hora de tomar una decisión respecto de la automatización.

El presente documento presenta la metodología utilizada para el desarrollo de los módulos. En la sección de resultados y discusión, se hace una descripción de cada módulo y sus componentes, así como también, se abor-

da el tema de la comunicación. Finalmente, se presentan las conclusiones.

## **Metodología**

La metodología utilizada para el desarrollo de los módulos se basa en tres etapas: la jerarquización, la abstracción y la representación. La Figura 1 presenta el proceso integrado que recoge y describe cada etapa de la metodología con una ilustración en la parte derecha que identifica su función.

## **Resultados y Discusión**

## **Módulo de Termocuplas**

El módulo de termocuplas está diseñado para ser la interfaz entre las termocuplas del tipo J o K y el PLC CU-BLOC CB290. Este dispositivo es un módulo remoto de dos entradas analógicas con una resolución de 12 bits. Este módulo aprovecha la característica de sensor activo en la termocupla para incoporar elementos que reduzcan el trabajo del microcontrolador en el tratamiento de la señal medida. La Figura 2 detalla el diagrama de bloques del módulo de termocuplas.

La fuente de alimentación recibe como entrada 24 VDC y genera un voltaje de 5VDC a la salida. Esta operación es posible mediante la utilización del regulador de voltaje de tres terminales LM7805. [8]

El canal de asignación de dirección MODBUS está conectado directamente al PIC16F876A [9] y para ello utiliza un conector RJ11.

El modo de operación determina si el módulo se ejecuta en modo de asignación o en modo esclavo. En modo de asignación, el módulo se encuentra listo para recibir la dirección MODBUS establecida por el usuario mediante el software de la computadora. En la fase de funcionamiento de modo esclavo, el módulo procede a obtener información de los sensores de termocupla J o K.

Cuando se conecta las termocuplas al módulo, las señales que estos sensores generan pasan a través de los circuitos integrado MAX6675 [10] que cumple la función de realizar la compensación de juntura fría y digitalizar las señales obtenidas de las termocuplas. Estos

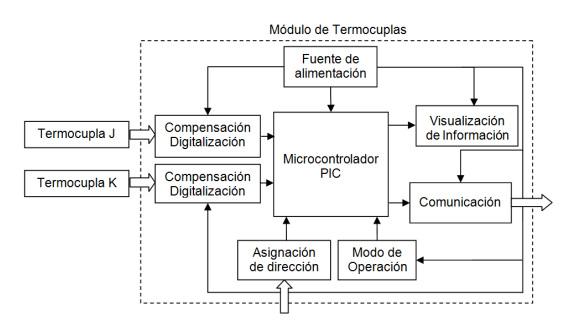

**Figura 2: Diagrama de Bloques del Módulo de Termocuplas[7]**

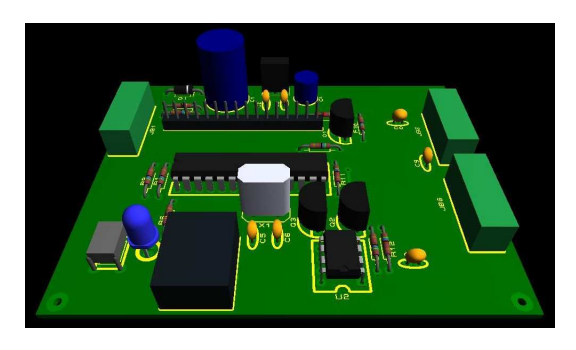

**Figura 3: Vista lateral en perspectiva del módulo de termocuplas**

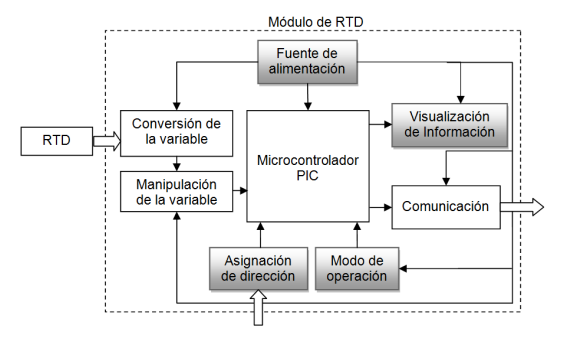

**Figura 4: Diagrama de Bloques del módulo de RTD**

datos tienen una resolución de 12 bits y son transmitidos al microprocesador mediante la utilización de un protocolo SPI. [11]

Para la visualización de la información se utiliza una pantalla de cristal líquido o LCD (Liquid Cristal Display) [12] que es un dispositivo microcontrolado de visualización gráfica para la presentación de caracteres, símbolos o inclusive dibujos.

La Figura 3 presenta la vista en perspectiva del módulo de termocuplas. Esta representación fue alcanzada mediante la utilización del programa PROTEUS.

# **Módulo de RTD**

El módulo de RTD está diseñado para ser la interfaz entre el sensor de temperatura RTD del tipo PT100 y el PLC CUBLOC CB290. Este dispositivo es un módulo remoto de una entrada analógica con una resolución de 10 bits. Este módulo utiliza la característica de sensor pasivo presente en la RTD para transducir la variable resistencia en voltaje a través de un suministro de energía. La Figura 4 detalla el diagrama de bloques del módulo de RTD. Los bloques de la fuente de alimentación, visualización de la información, asignación de dirección, modo de operación, que se encuentran de color gris fueron descritos anteriormente en la sección del módulo de termocuplas.

La función del bloque de conversión de la variable es la de cambiar la variable resistencia proporcionada por el sensor de temperatura RTD, en una variable más adecuada como el voltaje; preservando al mismo tiempo el contenido de la información original. [13] Para esta finalidad se utilizó un regulador basado en el principio

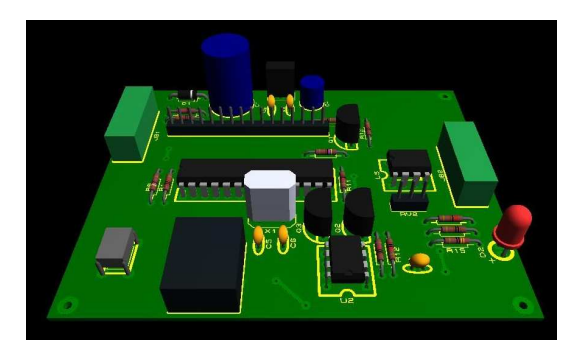

**Figura 5: Vista lateral en perspectiva del módulo de RTD**

del efecto de carga, el cual consiste en la pérdida de voltaje a medida que aumenta la carga [14], en este caso; la carga está representada por la resistencia variable RT del RTD. Existe una resistencia Rf que se define como la resistencia de salida de la fuente. La expresión que representa el voltaje de temperatura VT en función de la fuente de voltaje Vf se presenta a continuación.

$$
V_t = \frac{1}{1 + \frac{R_f}{R_T}} V_f \tag{1}
$$

Por manipulación se entiende un cambio en el valor numérico, según alguna regla definida, pero que preserva la naturaleza física de la variable [13]. De esta manera, un amplificador electrónico como el LM358 [15]; acepta como entrada una señal de voltaje y produce una señal de salida que también es un voltaje, multiplicado por una constante. La ecuación implementada en el microprocesador para determinar la temperatura en función de la resistencia se expresa a continuación:

$$
R_t = R_o[1 + At + Bt^2]
$$
 (2)

donde t representa la temperatura, R<sub>0</sub> es igual 100 $\Omega$ , el coeficiente *A* es igual a 3.908x10-3 y el coeficiente *B* es igual a -5.775x10-7 de acuerdo a la IEC751 y la escala ITS90. [16]

La Figura 5 presenta la vista en perspectiva del módulo de RTD.

### **Módulo de Encoder**

El módulo de encoder está diseñado para ser la interfaz entre el encoder incremental y el PLC. Este dispositivo es un módulo remoto de tres entradas digitales (los tres canales que posee el encoder) con una resolución de 16 bits. Este módulo permite obtener variables como la distancia y la velocidad.

El encoder es de tipo incremental con dos canales en cuadratura para establecer el sentido de rotación, y un canal para establecer la posición inicial. La resolución del encoder es de 500 pulsos por revolución. La energía suministrada al encoder está en un rango de 12 a 24VDC. La Figura 6 detalla el diagrama de bloques del módulo de encoder.

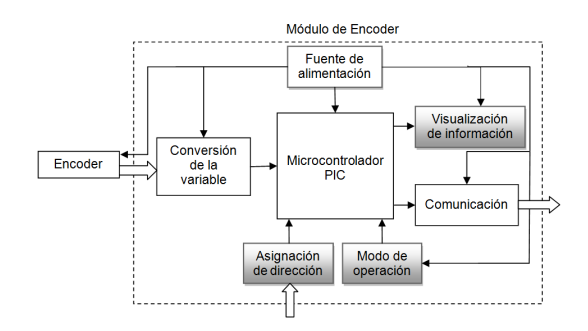

**Figura 6: Diagrama de Bloques del módulo de encoder**

De igual forma, los bloques de visualización de información, asignación de dirección, modo de operación, que se encuentran de color gris en la Figura 6 fueron descritos anteriormente.

La fuente de alimentación, a diferencia de aquellas que se han descrito en los módulos previos, posee dos etapas de conversión. La primera fase recibe como entrada 24 VDC y genera un voltaje de 12VDC a la salida para la alimentación del encoder. Esta operación es posible mediante la utilización del regulador de voltaje de tres terminales LM7812 [8]. En la segunda etapa, este voltaje de 12VDC es reducido a 5VDC mediante el circuito integrado LM7805 [8] para la alimentación del microprocesador, la conversión de variable, el modo de operación, la visualización de información y la comunicación.

Las tres salidas del encoder: canal A, canal B y canal Z; son salidas a colector abierto. En otras palabras, las salidas del codificador óptico incremental son interruptores de estado sólido. Este tipo de switches trabajan con señales que se caracterizan por una frecuencia que puede alcanzar centenas de pulsos por segundo; mientras que los requerimientos de voltaje y corriente son pequeños. [17] Además, estos switches son activados mediante la polarización de la base del transistor que es utilizado como interruptor. Una vez que la base se encuentra a un voltaje de polarización, el transistor entra en saturación y permite el paso de la corriente entre el colector y el emisor. La Figura 7 presenta la vista en perspectiva del módulo de encoder.

### **Módulo de Entrada y Salida Digitales**

El módulo de entradas y salidas digitales está diseñado para ser la interfaz entre dispositivos que producen o se activan mediante señales digitales. Este dispositivo es un módulo remoto de ocho entradas digitales y ocho salidas digitales. Las entradas soportan hasta 24VDC, cuya fuente de activación es la misma que alimenta al módulo. Además, se ha colocado un diodo LED en cada entrada para monitorear su estado.

Las salidas son del tipo relé con la finalidad de trabajar tanto con voltajes AC como DC, incluso; pueden soportar hasta 220 VAC a 15A. Cada salida presenta su propia terminal común, es decir; existen 8 terminales comunes. La Figura 8 detalla el diagrama de bloques del módulo

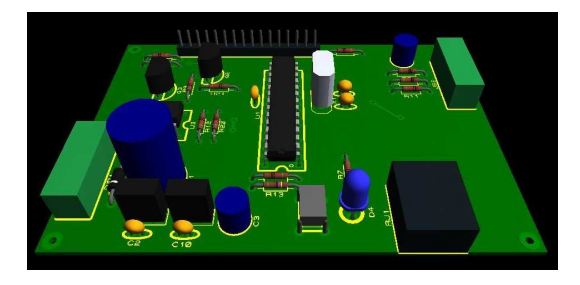

**Figura 7: Vista lateral en perspectiva del módulo de encoder**

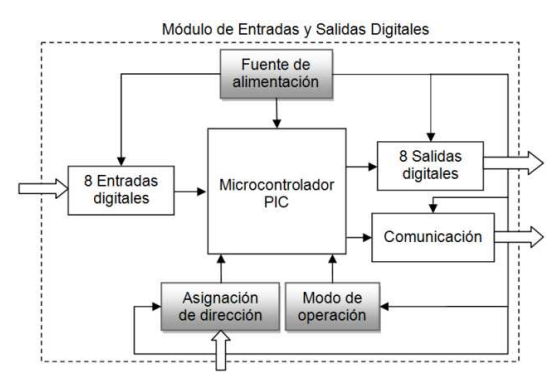

**Figura 8: Diagrama de bloques del módulo de entradas y salidas digitales**

de entradas y salidas digitales, los bloques de color gris fueron detallados previamente.

Los módulos de entradas digitales son dispositivos que deben ser aislados ópticamente del mundo real para proteger la CPU del módulo. Puesto que la señal de entrada se encuentra a un nivel de 24VDC, se utilizan optoacopladores para disminuir a un nivel lógico DC que puede aceptar el microprocesador. [18]

Las salidas digitales pueden ser de tres tipos: salida a transistor, salida a triac, o salida relé. En el diseño del módulo de entradas y salidas digitales se optó por salidas a relé ya que pueden ser usadas para controlar voltajes DC y AC. [19] La Figura 9 presenta la vista en perspectiva del módulo de entradas y salidas digitales.

# **Módulo de conversión de señales**

El módulo de conversión de señales es un módulo de entradas y salidas análogas, y al igual que en los módulos de entradas análogas previamente presentados; posee elementos tanto análogos como digitales, que son empleados principalmente en los convertidores. Este módulo realiza 16 transformaciones que resultan de la combinación de las 5 entradas y las 4 salidas (ver Tabla 1), sin considerar las 4 conversiones de la misma señal.

La Figura 10 detalla el diagrama de bloques del módulo convertidor de señales. Se puede apreciar que existe una primera fase de convertidores (convertidores de entradas) que lleva todas las señales de entrada a niveles de 0 a 5VDC. Este nivel puede ser interpretado por el microcontrolador para, en función de lo que el selector de salidas determine; generar en el convertidor digital  $\hat{U}$ análogo (DAC) [20], el rango de voltaje entre 0 a 5VDC.

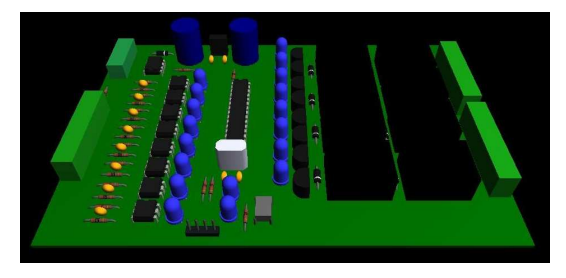

**Figura 9: Vista lateral en perspectiva del módulo de entradas y salidas digitales**

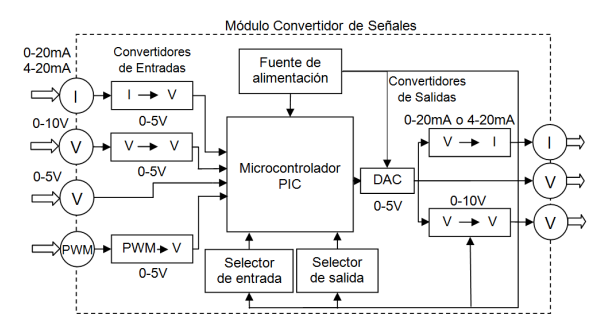

**Figura 10: Diagrama de Bloques del módulo convertidor de señales**

Este rango de señal es percibido por el XTR111 [21] para producir señales de corriente en los niveles señalados, o amplificar el voltaje usando el LM358 [15] con la finalidad de obtener un rango de 0 a 10VDC. La Figura 11 presenta la vista en perspectiva del módulo convertidor de señales.

### **La red de comunicación**

La topología de la red entre los módulos remotos y el PLC es de un bus lineal [22] (ver Figura 12). La estructura de comunicación es Maestro/Esclavo. El control centralizado sobre la red de comunicación es ejecutado por el maestro. El resto de los dispositivos en la red de comunicación son los esclavos que sólo pueden comunicar en la red cuando el maestro lo pide o lo permite, y únicamente con el maestro.[22]

En los módulos remotos, el circuito integrado encargado de realizar la comunicación se denomina DS75176B (ver Figura 13). Es un transductor diferencial de alta velocidad de tres estados de bus o línea. Este dispositivo reúne los requerimientos del estándar EIA RS485 con un rango de modo común extendido (+12V a -7V) para transmisión de datos multipunto. [23]

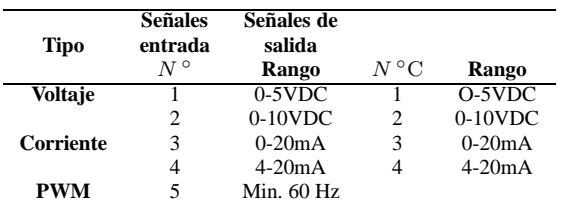

**Tabla 1: Señales de entrada y de salidas que puede aceptar el módulo convertidor de señales, clasificadas de acuerdo al tipo y rango de la señal.**

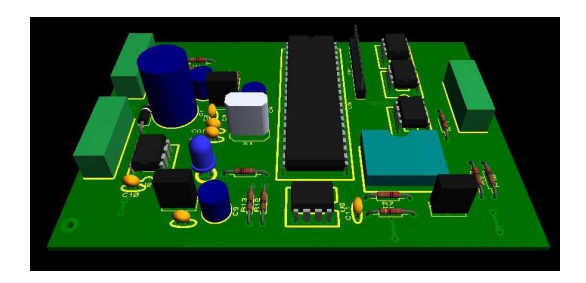

**Figura 11: Vista lateral en perspectiva del módulo convertidor de señales**

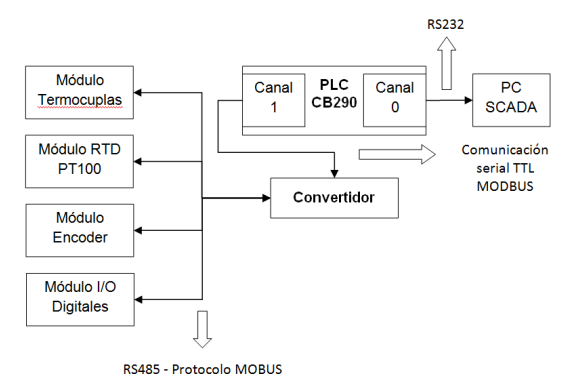

**Figura 12: Esquema de comunicación de todo el sistema: módulos remotos, PLC y PC**

El PLC CUBLOC CB290 utiliza una comunicación serial TTL por el canal 1. Para cambiar a un nivel de comunicación RS485, se hizo uso de un convertidor que está formado por una fuente de alimentación externa controlada por el LM7805, el PIC16F876A que maneja las tramas de comunicación, y el DS75176B que convierte de comunicación serial TTL a RS485. La Figura 14 muestra el diagrama de bloques del convertidor. La velocidad de comunicación de la red es de 9600 bits por segundo (bps). Por otro lado, las tramas de comunicación siguen el protocolo MODBUS [24], cuya estructura del mensaje se puede apreciar en la Figura 15.

El PLC genera 6 tipos de preguntas asociadas con su respectiva función MODBUS presente en la trama. La Tabla 2 presenta las preguntas asociadas a la función MODBUS que permiten obtener las variables de los módulos remotos.Para la asignación de dirección de cada módulo remoto, se utiliza un software creado en VI-SUAL BASIC. La Figura 16 presenta la interfaz gráfica del software de asignación de dirección.

|   | Pregunta por<br>variable                                | <b>Función</b><br><b>MODBUS</b> |  |
|---|---------------------------------------------------------|---------------------------------|--|
|   | Temperatura de la                                       | 03                              |  |
| 2 | termocupla J y K<br>Temperatura de la<br>RTD tipo PT100 | 03                              |  |
| 3 | Número de pulsos<br>del encoder                         | 03                              |  |
|   | Frecuencia de pulsos<br>del encoder                     | 03                              |  |
| 5 | Estado de las entradas<br>y salidas digitales           | $^{01}$                         |  |
|   | Escritura de las<br>salidas                             | በ3                              |  |

**Tabla 2: Pregunta generada por el PLC asociada a su respectiva finción MODBUS.**

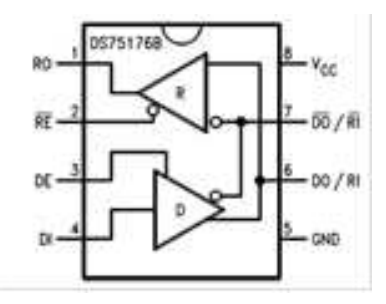

**Figura 13: Diagrama lógico del circuito integrado DS75176B**

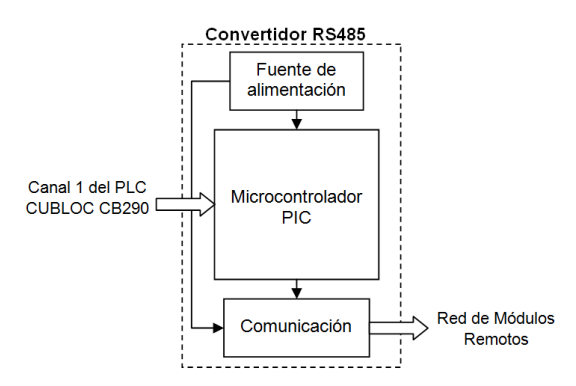

**Figura 14: Diagrama de bloques para el convertidor para RS485**

Para probar los módulos remotos y sus sensores, se desarrolló un Sistema de Control, Supervisión y de Adquisición de Datos, el cual, por sus siglas en inglés; es conocido como SCADA (Supervisory Control and Data Acquisition). La Figura 17 presenta la interfaz gráfica realizada en el software LabView, la cual permite monitorear las variables temperatura (termocuplas y RTD), distancia y velocidad (encoder), y el estado de las entradas y salidas digitales.

## **Conclusiones**

La resolución no es un valor estándar en los módulos CUBLOC. La resolución del módulo de termocuplas es determinada por el circuito integrado encargado de la compensación y digitalización y es de 12 bits. Mientras que en los módulos de RTD y en las entradas del convertidor de señales, la resolución es determinada por el microcontrolador implementado y es de 10 bits. La salidas del módulo convertidor de señales son de 12 bits ya que se utiliza un convertidor digital-análogo (DAC). El módulo que presenta mayor resolución es el módulo de encoder con 16 bits, y la razón se encuentra en la naturaleza precisa del sensor codificador óptico.

Los módulos se ajustan a un específico tipo de sensor. Los sensores de Termocuplas J o K son sensores activos. Mientras que el sensor de encoder incremental y el RTD son sensores pasivos. No obstante, todos estos módulos necesitan manipular las variables que miden

|  | Dirección Función      | Dato          | CRC.    | CR.LF   |
|--|------------------------|---------------|---------|---------|
|  | 1 byte 2 bytes 2 bytes | $3 - 8$ bytes | 2 bvtes | 2 bytes |
|  |                        |               |         |         |

**Figura 15: Trama de mensaje MODBUS**

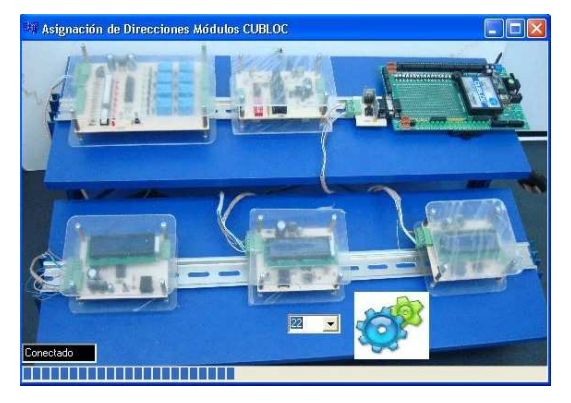

**Figura 16: Interfaz gráfica del software de asignación de dirección**

con la finalidad de que puedan ser interpretadas por el microcontrolador. El módulo de entradas y salidas digitales es flexible en cuanto al amplio control de señales que pueden efectuar sus salidas. No obstante sus entradas están restringidas a los niveles de voltaje utilizados en la industria que es 24VDC. Pese a ello, la característica de entradas optoacopladas se constituye en una protección en funcionamiento y durabilidad del microprocesador del módulo.

El módulo convertidor de señales mantiene la propiedad híbrida de los módulos remotos: poseen dispositivos analógicos y digitales en su funcionamiento. La parte analógica está presente para manipular las señales de entrada y la parte digital se presenta en las conversiones a la salida del módulo.

El protocolo MODBUS a implementarse en los módulos se acoge a las facilidades que ofrece el PLC CU-BLOC. No obstante, este protocolo se construye en el PLC mediante programación; lo que demuestra las libertades que brinda este autómata para la creación de nuevos protocolos de comunicación.

Para la reducción de costos de los módulos se podría reemplazar las LCDs y las borneras por unas de menor precio. De la misma manera, se podría realizar importaciones al por mayor para una producción considerable de los módulos, y de esta forma; conseguir mejores precios en el mercado. El PIC es un componente importante en los módulos y fue seleccionado por su capacidad de memoria, específicamente, para cada módulo. Es por esto que no es un componente reemplazable pero si accesible a menor precio en el extranjero

## **Agradecimientos**

Un agradecimiento al Director del Departamento de Ingeniería Eléctrica y Electrónica, Santiago Navarro PhD, por la aprobación brindada para la realización de este proyecto. Del mismo modo, se agradece al Ing. Nelson Herrera por las facilidades ofrecidas, específicamente; en la dotación de instrumentación.

Asimismo, es necesario agradecer al personal del Taller mecánico por la ayuda brindada en lo referente a

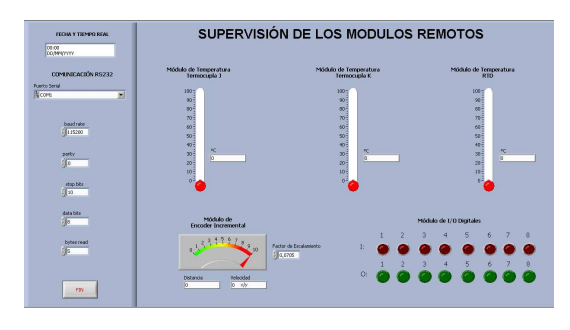

**Figura 17: Panel frontal del software SCADA**

la construcción de las aplicaciones de este proyecto. De igual manera, al Ing. Paulo Guerra por las ideas aportadas en la mejora de éstas.

De la misma manera, una gratitud imperecedera al profesor Omar Aguirre M.Sc.; así como también, a los profesores organizadores: René Játiva PhD y Lionel Trojman PhD, por la oportunidad brindada para la difusión y promoción de este proyecto a través las II Jornadas Estudiantiles de Ingeniería Eléctrica y Electrónica realizadas el 28 de abril del 2010.

#### **Referencias**

- [1] González de Durana, J. 2004. "Automatización de procesos industriales." *Universidad del País Vasco, Ingeniería de Sistemas y Automática*. http://www.vc.ehu.es/campus/centros/peritos/deptosp/depsi/jg/API.pdf.
- [2] Stenerson, J. 2003. *Industrial Automation and Process Control*, volume **10**, New Jersey: Pearson Education
- [3] Control Engineering. 1996. *Control Engineering UK*. http://www.controlenguk.com/article.aspx?Article  $ID = 31000.$
- [4] Descubre. 2009. *Automatización de procesos.* http://mecatronica.blogcindario.com/2009/07/00015 automatizacion-de-procesos.html.
- [5] Reuters, T. 2009. http://uk.reuters.com/article /idUKN0753479320090407?sp=true
- [6] Diario Hoy. 2009. *Robotica quiere automizar el Ecuador* http://www.hoy.com.ec/noticias-ecuador/roboticaquiere-automatizar-al-ecuador-354550.html
- [7] Rubio, A. 2003. *Diseño de circuitos y sistemas integrados.* Edicions UPC.
- [8] Fairchild Semiconductor. 2010. *LM7805.* http://www.fairchildsemi.com/ds/LM/LM7805.pdf
- [9] 2010. Microchip Technology Inc. *Microchip* PIC1687XA
- [10] Maxim Integrated Products. 2010. "MAXIM IN-NOVATION DELIVERED." Datasheets MAXIM. http://datasheets.maxim-
- [11] Lopez, E. 2005. *Ingeniería de microcontroladores.* Protocolo SPI Teoría y Aplicaciones. http://www.imicro.com/pdf/articulos/spi.pdf
- [12] Pascual, J. 2003. *LCD. Como controlar una LCD* Scribd. http://www.scribd.com/doc/19854963/LCD
- [13] Doebelin, E. 2005. *Sistemas de Medición e Intrumentación Diseño y Aplicación*, McGraw-Hill Interamericana: Mexico.
- [14] Wikipedia 2009. *Efecto de carga.* Wikipedia la enciclopedia libre. http://es.wikipedia.org/wiki/Efecto\_de\_carga
- [15] Fairchild Semiconductor 2004. *LM358* http://www.datasheetcatalog.org/datasheet/fairchild/ LM358.pdf
- [16] Unitek Systems. 2000. *Instrumentation & controls.* The Callendar- Van Dusen coefficients. http://www.uniteksys.com/Graphics/CalVan.pdf
- [17] Icenta Controls. 2004. *Icenta controls Ltd.* Open Collector Output. http://www.icenta.co.uk/pdfs/open\_collector\_output.pdf.
- [18] Orozco, A. 2008. *Optoacopladores.* Scribd. http://www.scribd.com/doc/5516426/Optoacopladores
- [19] Herrera B.; Tusa, E. 2009. *Práctica de contactores del curso de automatismos industriales IEE561.* Informe de Laboratorio. Quito: Universidad San Francisco de Quito.
- [20] Microchip Technology Inc. 2004. *MCP4921* http://ww1.microchip.com/downloads/en/DeviceDoc/ 21897B.pdf
- [21] Texas Instruments. 2010. *Precision voltage-to-current converter/transmitter.* Texas Instruments.
- [22] Strauss, C. 2003. *Practical Electrical Network Automation and Communication Systems.* Oxford: Newness.
- [23] National Semiconductor. 2004. *Datasheet search site.* www.alldatasheet.com
- [24] Confile Technology Inc. 2007. *Cornfile technology.* CU-BLOC Download. www.cubloc.com